## **Lost Calibration Values on the GeneAmp**® **9700**

Calibration values can occasionally be lost from the GeneAmp® 9700 due to a variety of factors. If the calibration values have been lost, an error message will appear when attempting a run.

The following document will explain the steps required to obtain and re-enter the lost calibration values for your GeneAmp® 9700.

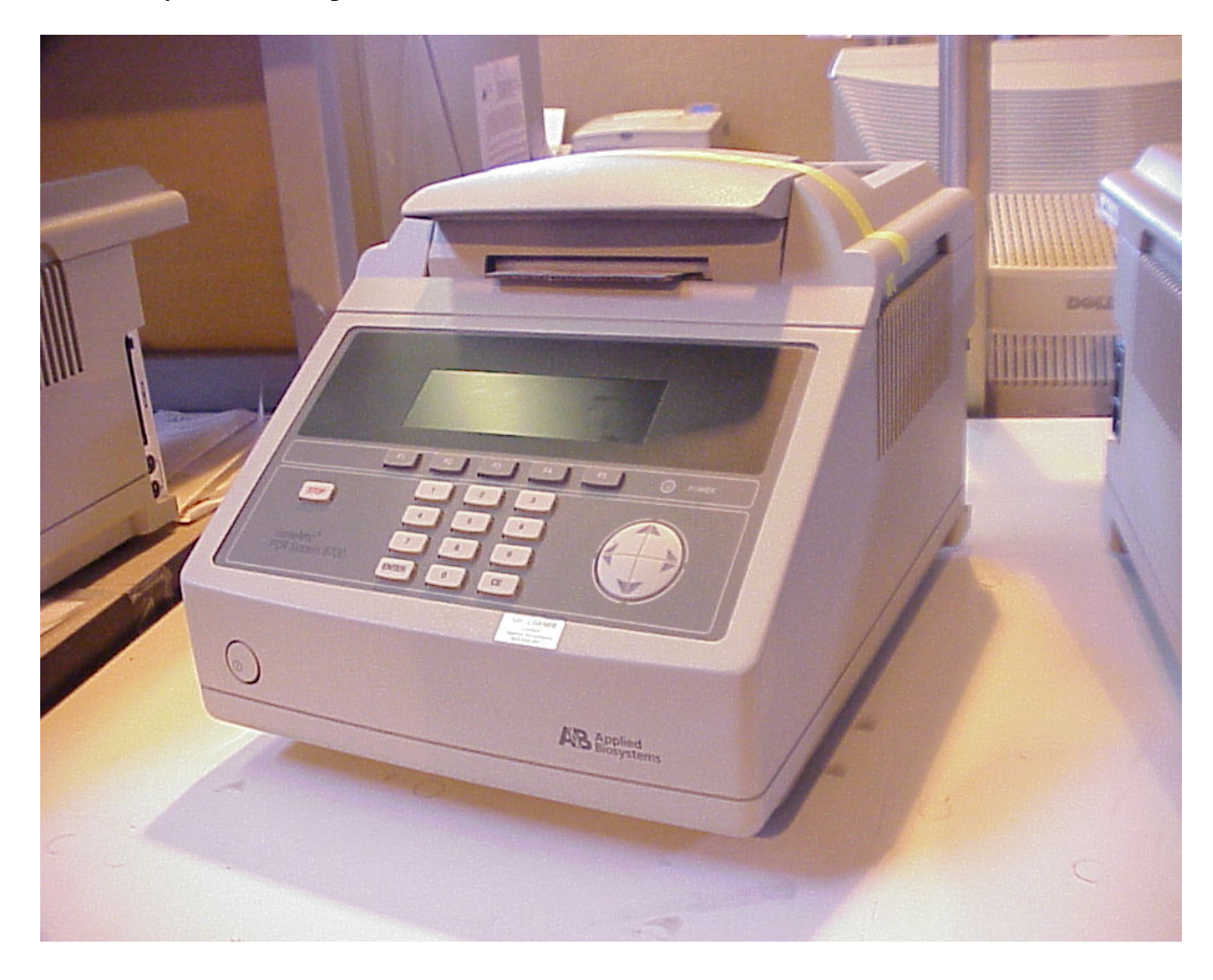

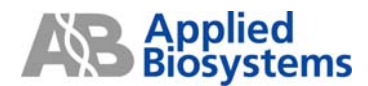

The following are directions for entering calibration values into a GeneAmp® 9700.

When calibration values have been lost an error message will be displayed.

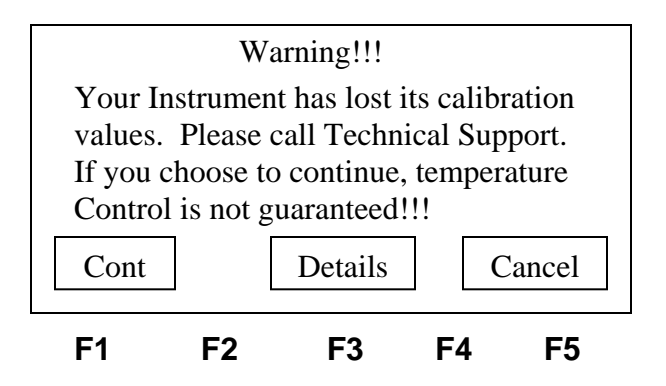

To obtain and re-enter calibration values, perform the following procedure. Go to the "Details" display by pressing the F3 key to determine which calibration values have been lost.

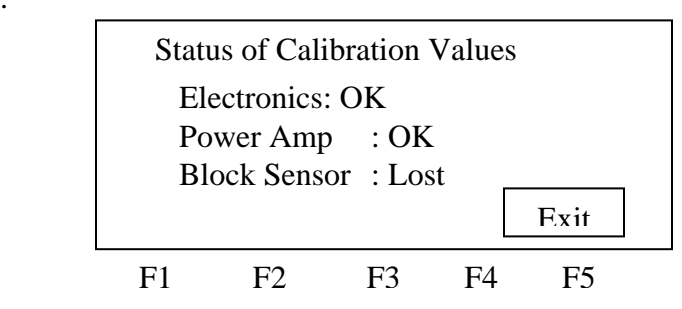

The three types of calibration values that can be lost are the:

• block sensor values

.

- power amplifier values
- electronics values

In the example above the Block Sensor values have been lost. Once you have determined which values have been lost, you will need the serial number of both the top module and the bottom module. The top module serial can be obtained by pulling the yellow plastic lever in the back of the machine out to 90 degrees. The lever will pull out to 45 degrees easily, and then you need to pull it the rest of the way. This will allow the top to slide forward about ½ an inch. You then will flip the top module upside down and the serial number will be on the underside of the top module.

GeneAmp® 9700s with a serial number starting at xxxS905xxxxx for the top module or 805S905xxxxx for the base have the calibration values on the instrument. They can be found with the serial numbers. You should write down these values, which contain a slope and offset, before putting the instrument back together. These values will be used with the following instructions.

 If the values on the calibration sticker are expressed in exponential form (ex. 2.075410e-4), convert them to decimal numbers to enter into the instrument.

 $(ex. 2.075410e-4 = .0002075410)$ 

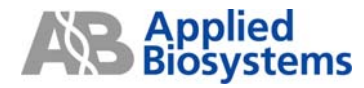

When entering calibration values, the instrument is limited to 7 characters. If your calibration value has more than 7 digits, enter only the first seven.

For customers in the United States and Canada, please send and email to technical support at [http://faqs.appliedbiosystems.com.](http://faqs.appliedbiosystems.com/) Please include in the email:

- a. the serial number of the machine
- b. your name
- c. phone number
- d. fax number
- e. email address
- f. your address

Once this information is received, your calibration values will be resent to you via e-mail or Fax.

For Non- US and Canadian customers, please contact your local support group. You may find the contact info at**:** 

<http://www.appliedbiosystems.com/support/contact/internationalsupport.cfm>.

Once the calibration values have been obtained, continue with the following pages for directions on entering the calibration values.

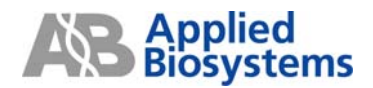

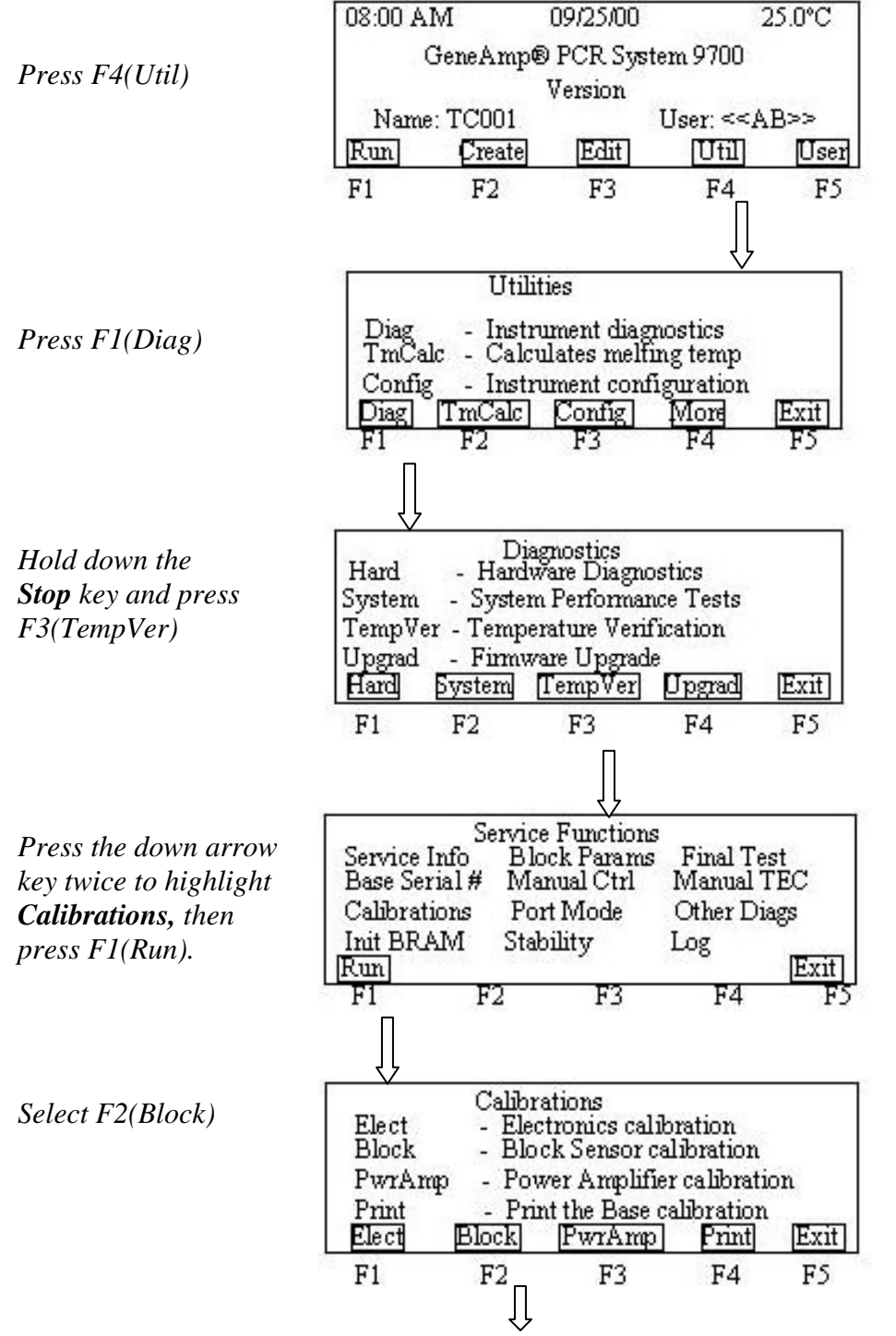

## **Entering Block Sensor Calibration Values on the GeneAmp**® **PCR System 9700**

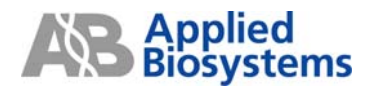

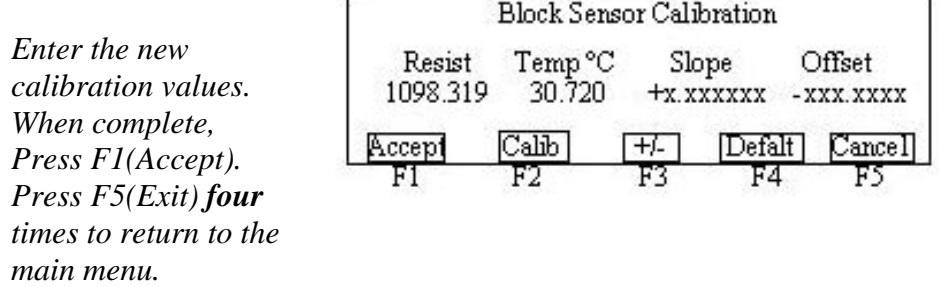

## **Entering Electronics Calibration Values for the GeneAmp**® **PCR System 9700**

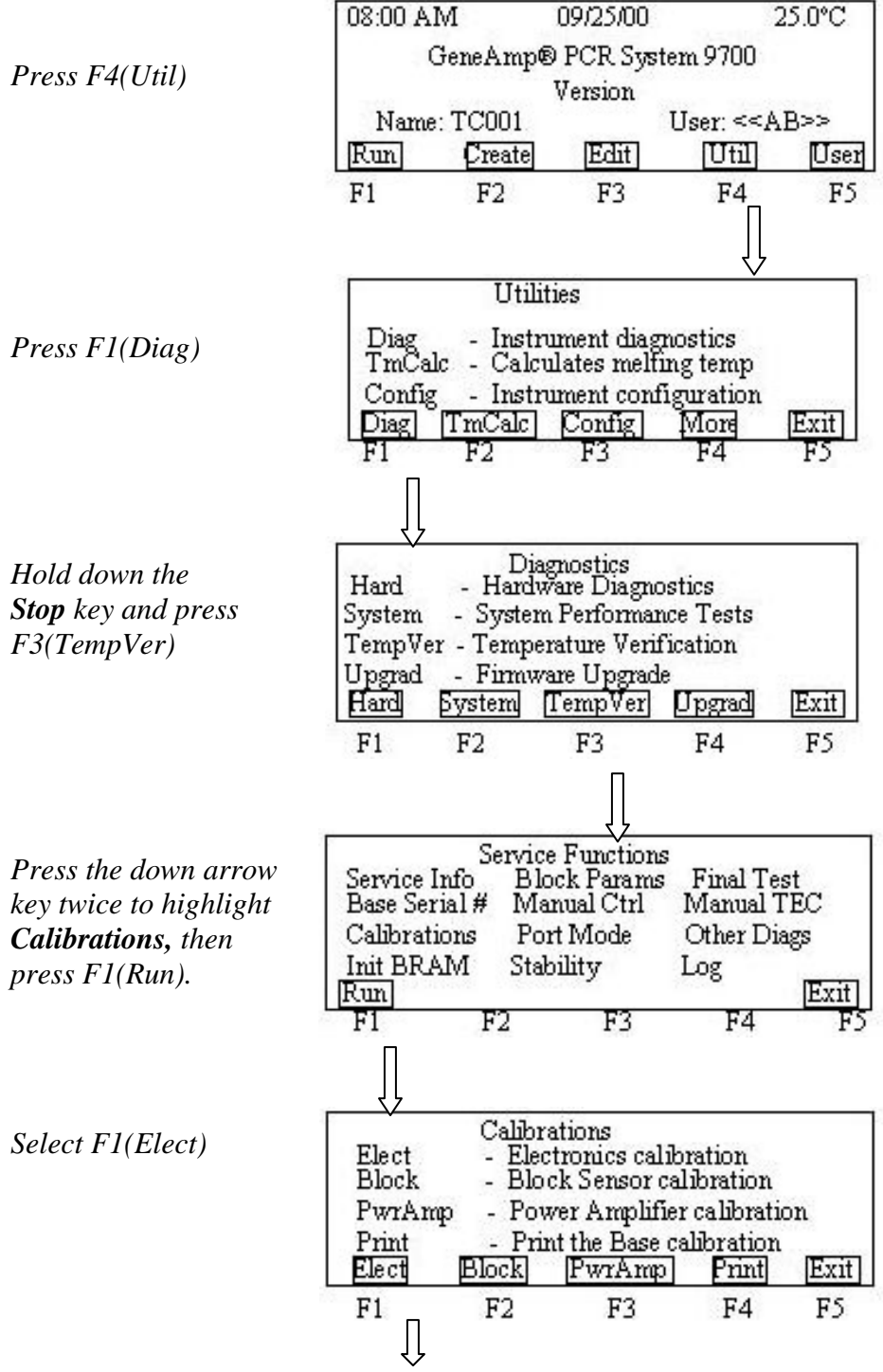

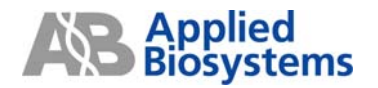

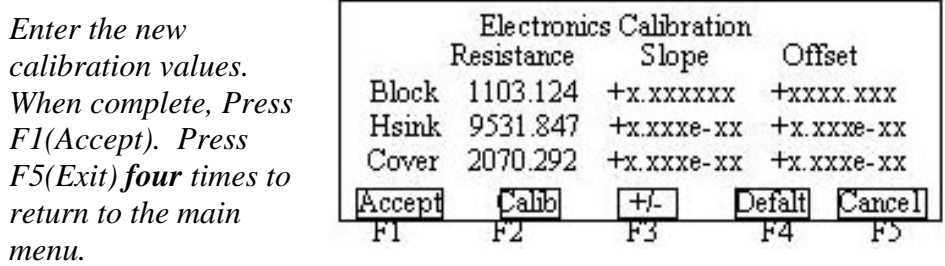

## **Entering Power Amplifier Calibration Values on the GeneAmp**® **PCR System 9700**

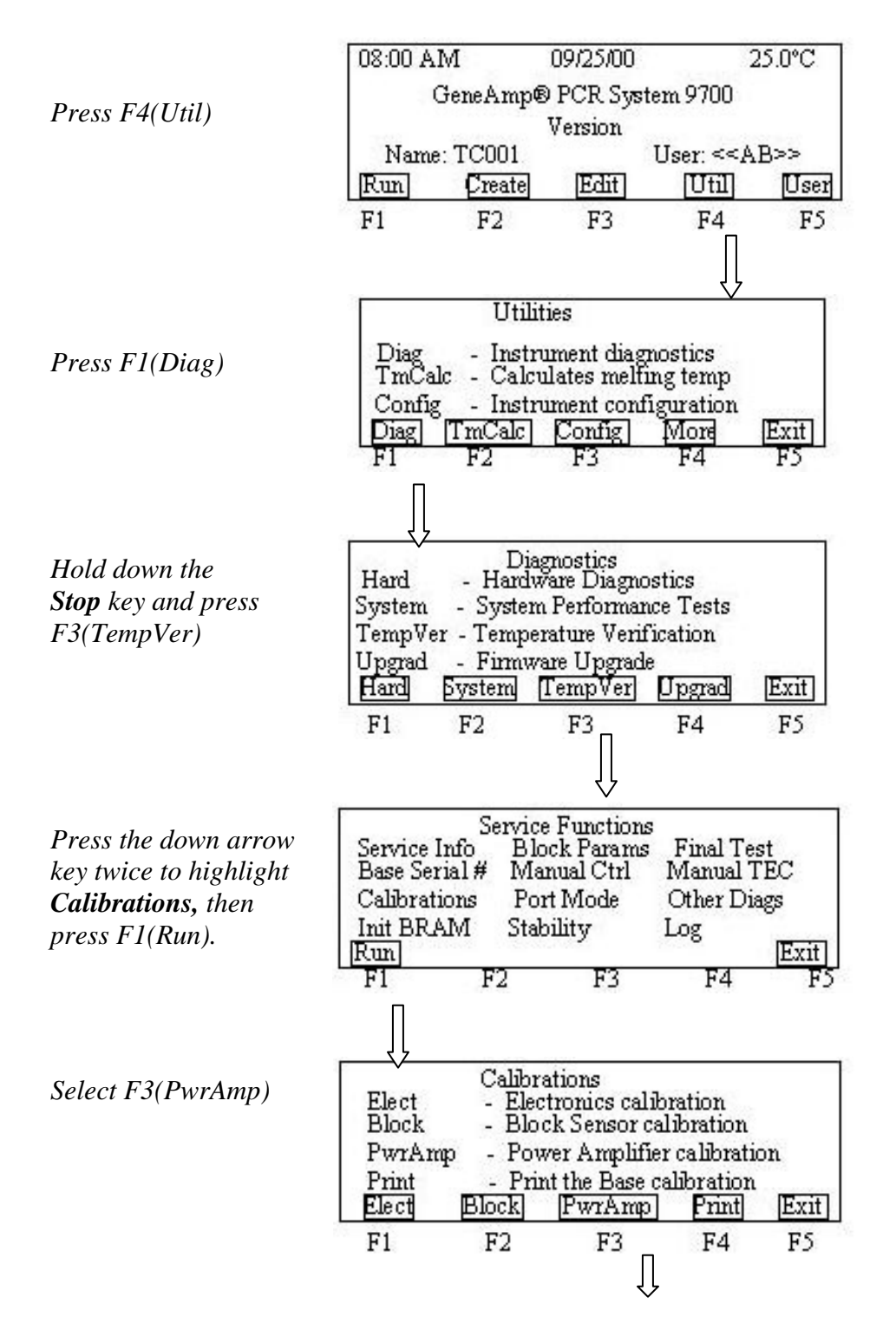

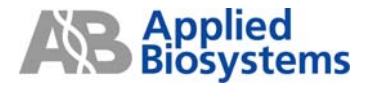

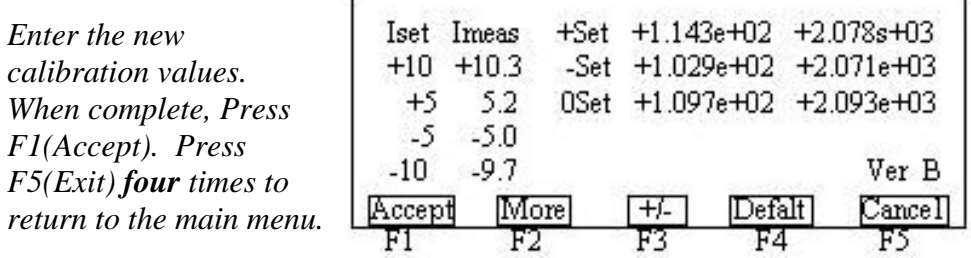

104GU16-01

4371000 Rev B

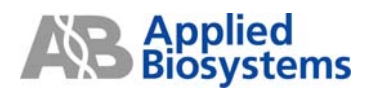